# TRANSFORMING DITA DOCUMENTS TO PDF USING CSS

## PART 3 – ADVANCED FONTS USAGE

#### Julien Lacour, Syncro Soft

julien\_lacour@oxygenxml.com

Oxygen Webinar, April 13th 2022 © 2022 Syncro Soft SRL. All rights reserved.

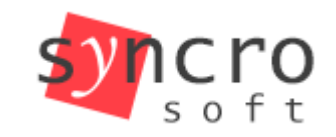

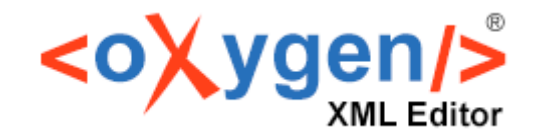

editing

**Publish** 

Profiling

**SVN** 

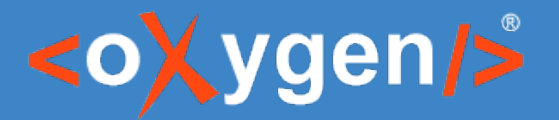

# Introduction – Font Declaration

- Set the font properties:
	- font-family
	- font-weight
	- font-size
	- font-style
	- Etc.

```
:root ffont-family: Arial;
}
body \{font-family: "Roboto", sans-serif;
  font-size: 12pt;
```
[https://developer.mozilla.org/en-US/docs/Web/CSS/font#constituent\\_properties](https://developer.mozilla.org/en-US/docs/Web/CSS/font#constituent_properties)

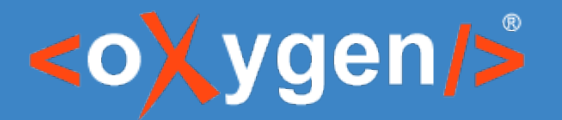

# Introduction – PDF Standard Fonts

- 14 fonts in PDF standard
- Automatically embedded in PDF documents

#### • Available in all PDF viewers

- Courier (Regular, Bold, Oblique, BoldOblique)
- Helvetica (Regular, Bold, Oblique, BoldOblique)
- Times-Roman (Regular, Bold, Italic, BoldItalic)
- Symbol
- ZapfDingbats

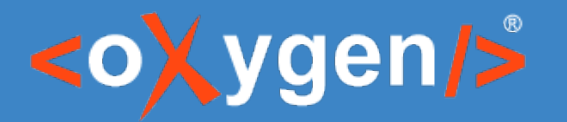

# Introduction – Supported Fonts

- System Fonts: Arial, Times New Roman, etc.
	- Windows
	- Linux
	- macOS
- TrueType Font (TTF) / OpenType Font (OTF)

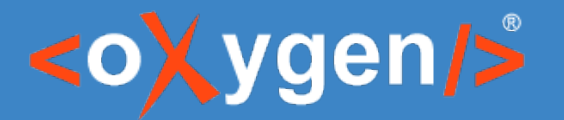

## Introduction – Fallback Fonts

- Using a comma-separated list
	- Family name
	- Generic name

```
\star[class ~= "pr-d/codeblock"] {
  font-family: 'Roboto Mono', 'Ubuntu Mono', monospace;
```
- Oxygen PDF Chemistry custom fallback fonts list:
	- Add support for symbols and CJK languages
	- Available on both Windows or Linux

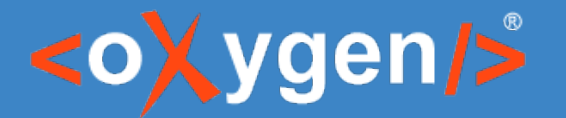

## How to declare a Web Font?

## • Using the @import CSS at-rule

– combined with url() function

@import url('https://fonts.googleapis.com/css2?family=Roboto:ital@0;1&display=swap');

<https://developer.mozilla.org/en-US/docs/Web/CSS/@import>

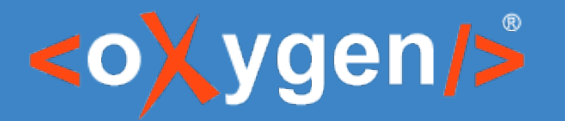

## How to declare a Local Font?

## Using the @font-face CSS at-rule

- font-family property
- font-style property
- font-weight property
- src property (combined with url() function)

```
@font-face {
  font-family: 'Roboto';
  font-style: normal;
  font-weight: 400;
  src: url(fonts/Roboto-Regular.ttf);
ł
```
<https://developer.mozilla.org/en-US/docs/Web/CSS/@font-face>

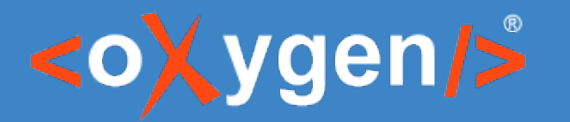

## How to use the Fonts?

• Using the font CSS properties (font-family, font-weight, font-style, etc.)

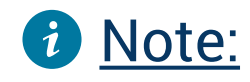

- Style is usually normal or italic
- Weight is a number or a name

 $400$  = Regular 700 = Bold

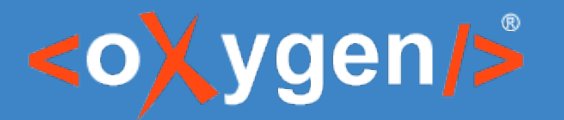

## How to use the Fonts?

#### **Best Practices:**

- Use quotation marks in family names ('or")
- Keep the same name when declaring a font
- Don't forget to add fallback fonts!

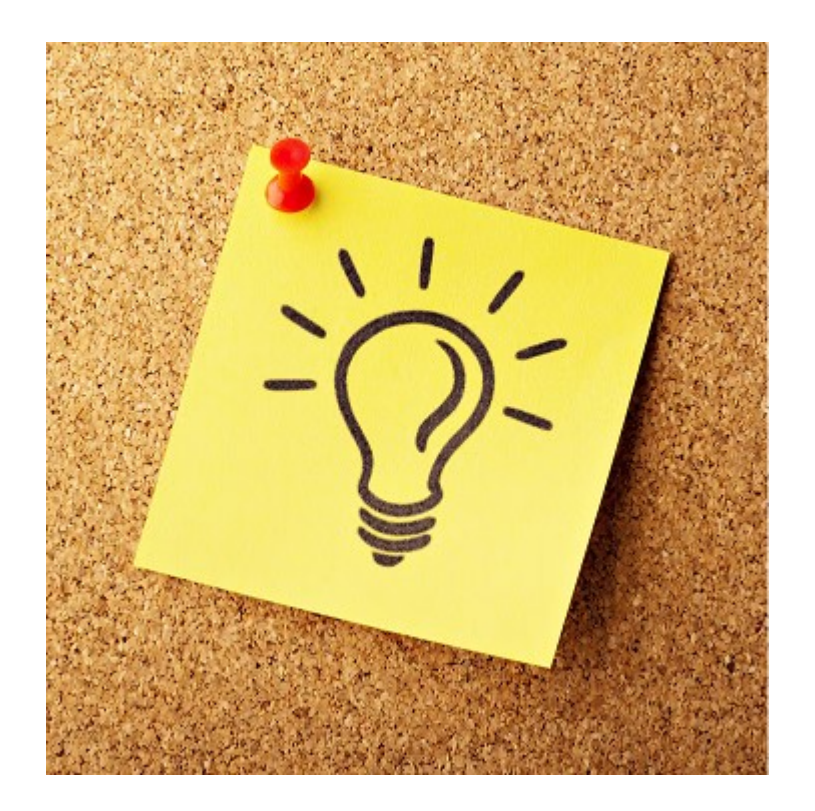

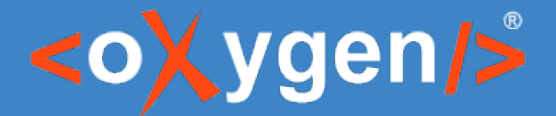

## How to set a Font in Header/Footer?

Using the @page CSS at-rule @page { Using the font properties }

```
font-size: 12pt:
  font-family: "Arial";
@page chapter {
  font-size: 16pt;
  font-family: "Calibri";
}
```
[https://www.oxygenxml.com/doc/versions/24.1/ug-ope/topics/dcpp\\_default\\_page\\_definitions\\_css.html](https://www.oxygenxml.com/doc/versions/24.1/ug-ope/topics/dcpp_default_page_definitions_css.html) <https://developer.mozilla.org/en-US/docs/Web/CSS/@page>

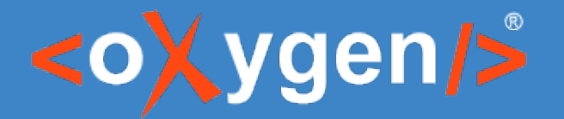

## How to use Oxygen Styles Basket to define fonts?

- Using the dedicated Fonts gallery
- **Custom Fonts:** 
	- Upload your own TTF files

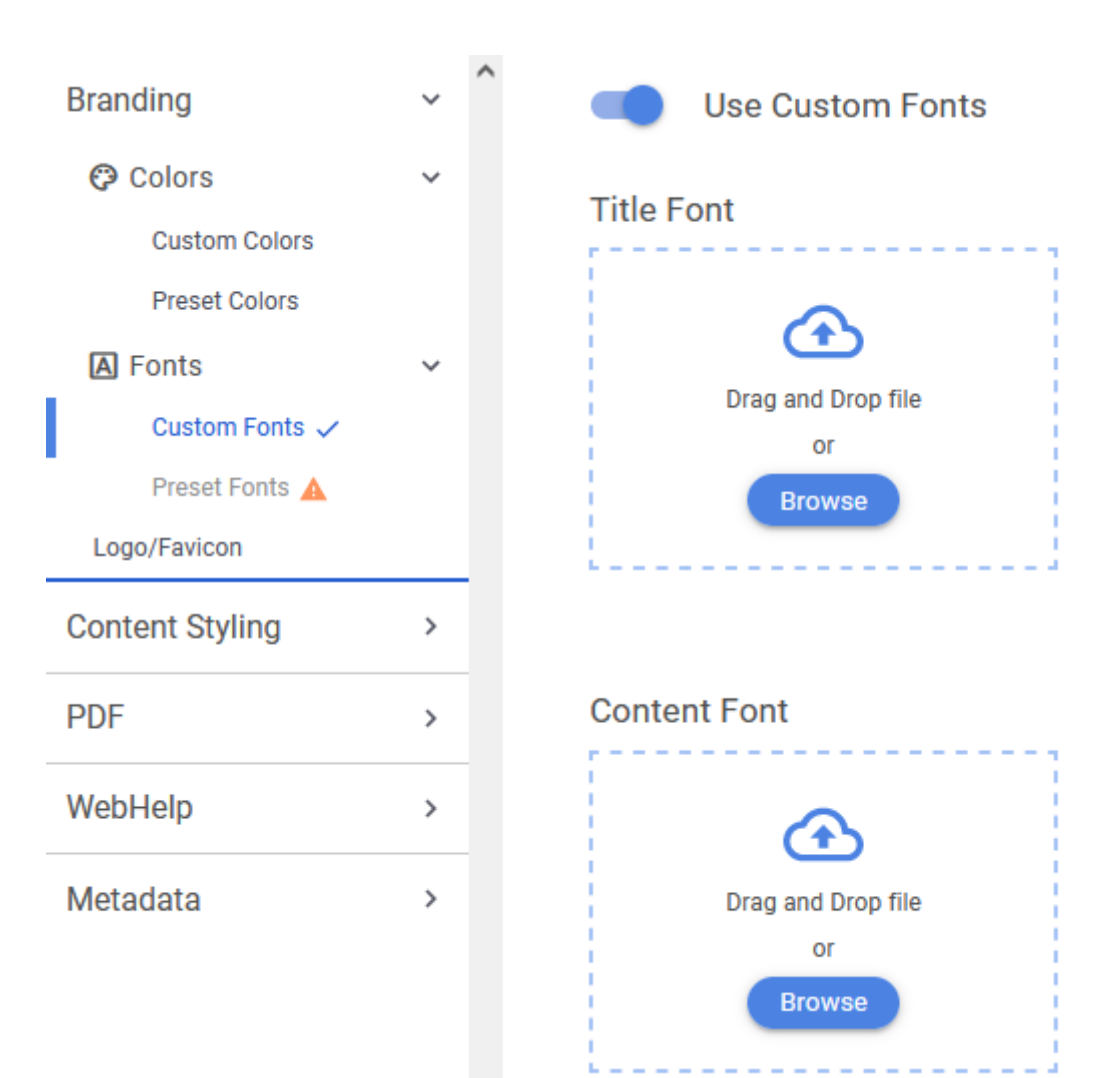

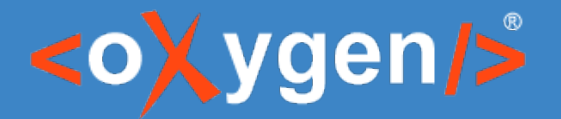

## How to use Oxygen Styles Basket to define fonts?

B

P

- Using the dedicated Fonts gallery
- Preset Fonts:
	- System Fonts
	- Google Fonts

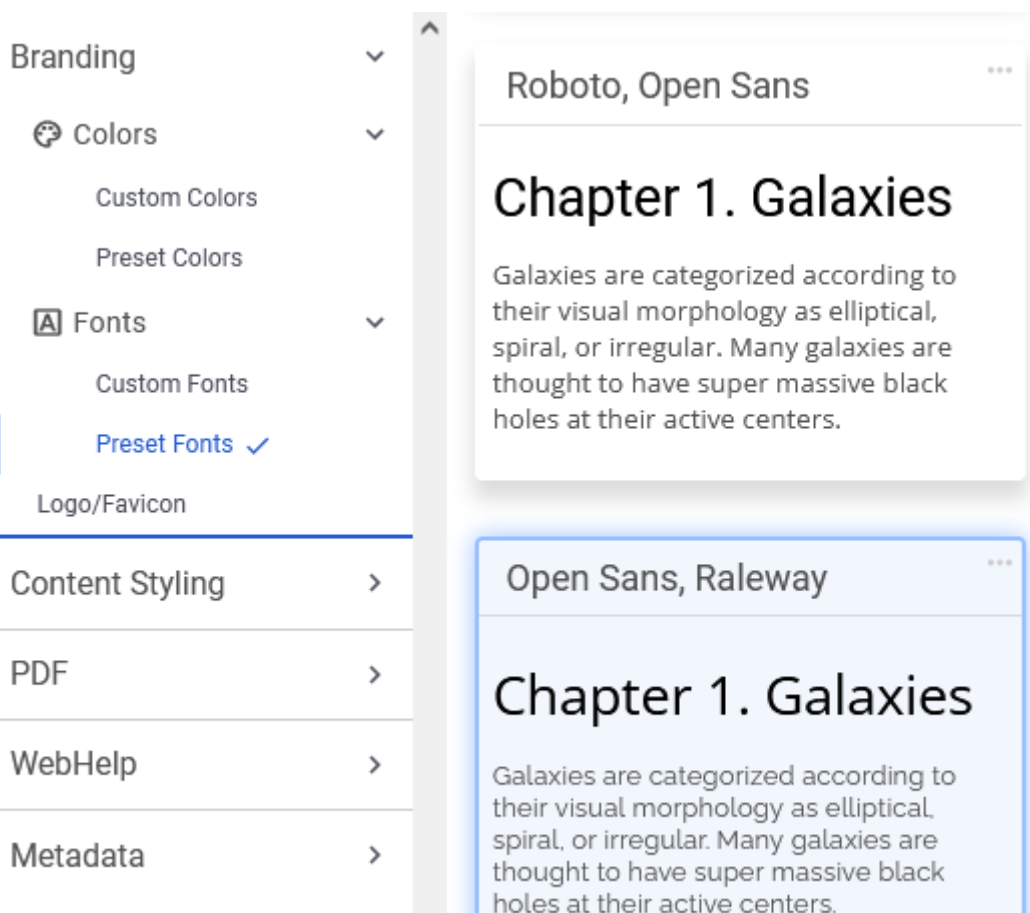

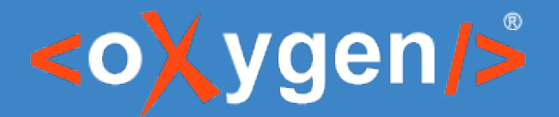

## How to define a font based on a language?

Using the : lang pseudo-class in the selector

```
: root:lang(zh) {
  font-family: "Noto Sans SC", "Arial", sans-serif;
\mathcal{F}
```
- Filtering based on @xml:lang attribute
- <https://developer.mozilla.org/en-US/docs/Web/CSS/:lang>

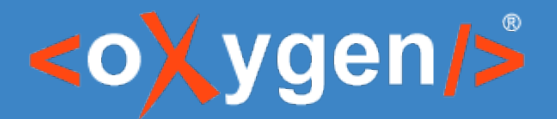

## How to create an accessible PDF?

• Meet the regulations set in Section 508 Amendment

[https://en.wikipedia.org/wiki/Section\\_508\\_Amendment\\_to\\_the\\_Rehabilitation\\_Act\\_of\\_1973](https://en.wikipedia.org/wiki/Section_508_Amendment_to_the_Rehabilitation_Act_of_1973)

- Compliant to PDF/UA1 ISO standard
	- Tagging of the content
	- Adding alternate text for images
	- Embedding all the used fonts
	- Etc.
- Usage of the pdf.accessibility="yes" DITA parameter

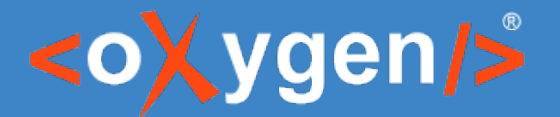

## How to troubleshot some common errors?

- Warning: "coverage set class table not yet supported"
	- Not an important warning, can be ignored
- Glyph "?" not available in font
	- The font doesn't have any matching glyph for a given character
- For PDF/UA-1, all fonts, even the base 14 fonts, have to be embedded!
	- Some base fonts have not been declared in the CSS

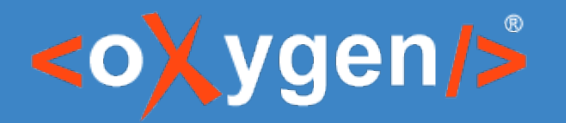

## Useful Links

- [https://www.oxygenxml.com/doc/versions/24.1/ug-chemistry/topics/ch\\_fonts\\_basic\\_fonts.html](https://www.oxygenxml.com/doc/versions/24.1/ug-chemistry/topics/ch_fonts_basic_fonts.html)
- [https://www.oxygenxml.com/doc/versions/24.1/ug-chemistry/topics/ch\\_fallback\\_fonts.html](https://www.oxygenxml.com/doc/versions/24.1/ug-chemistry/topics/ch_fallback_fonts.html)
- [https://www.oxygenxml.com/doc/versions/24.1/ug-chemistry/topics/ch\\_fonts\\_using\\_installed\\_fonts.html](https://www.oxygenxml.com/doc/versions/24.1/ug-chemistry/topics/ch_fonts_using_installed_fonts.html)
- [https://www.oxygenxml.com/doc/versions/24.1/ug-chemistry/topics/ch\\_fonts\\_using\\_web\\_fonts.html](https://www.oxygenxml.com/doc/versions/24.1/ug-chemistry/topics/ch_fonts_using_web_fonts.html)
- [https://www.oxygenxml.com/doc/versions/24.1/ug-chemistry/topics/ch\\_fonts\\_using\\_local\\_font\\_files.html](https://www.oxygenxml.com/doc/versions/24.1/ug-chemistry/topics/ch_fonts_using_local_font_files.html)
- [https://www.oxygenxml.com/doc/versions/24.1/ug-chemistry/topics/ch\\_fonts\\_font\\_embedding.html](https://www.oxygenxml.com/doc/versions/24.1/ug-chemistry/topics/ch_fonts_font_embedding.html)
- [https://www.oxygenxml.com/doc/versions/24.1/ug-ope/topics/dcpp\\_fonts.html](https://www.oxygenxml.com/doc/versions/24.1/ug-ope/topics/dcpp_fonts.html)
- [https://www.oxygenxml.com/doc/versions/24.1/ug-ope/topics/dcpp\\_headers\\_and\\_footers.html](https://www.oxygenxml.com/doc/versions/24.1/ug-ope/topics/dcpp_headers_and_footers.html)
- [https://www.oxygenxml.com/doc/versions/24.1/ug-ope/topics/dcpp\\_accessibility.html](https://www.oxygenxml.com/doc/versions/24.1/ug-ope/topics/dcpp_accessibility.html)

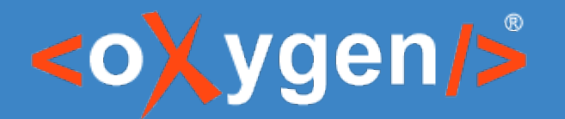

Transforming DITA documents to PDF using CSS, Part 3 – Advanced Fonts Usage

## Feedback

## How was the information presented in this webinar?

# THANK YOU!

## **Any questions?**

Julien Lacour julien\_lacour@oxygenxml.com

© 2022 Syncro Soft SRL. All rights reserved.